### Відкриття командного рядка в ОС Windows

В першу чергу, давайте розглянемо, як можна відкрити командний рядок (КС).

Варто зауважити, що викликати КС можна як в звичайному режимі, так і в режимі «Адміністратора». Різниця полягає в тому, що багато команд не можна виконати, не маючи достатньо прав, так як вони при необдумане використанні можуть завдати шкоди системі.

#### Спосіб 1: відкриття через пошук

Найбільш простий і швидкий спосіб зайти в командний рядок.

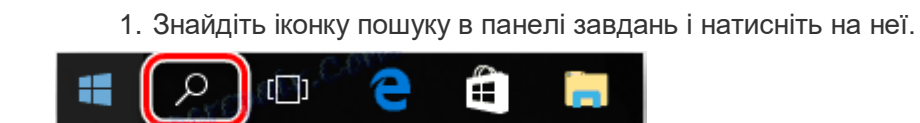

2. У рядку *«Пошук в Windows»* введіть фразу *«Командний рядок»* або просто *«cmd».*

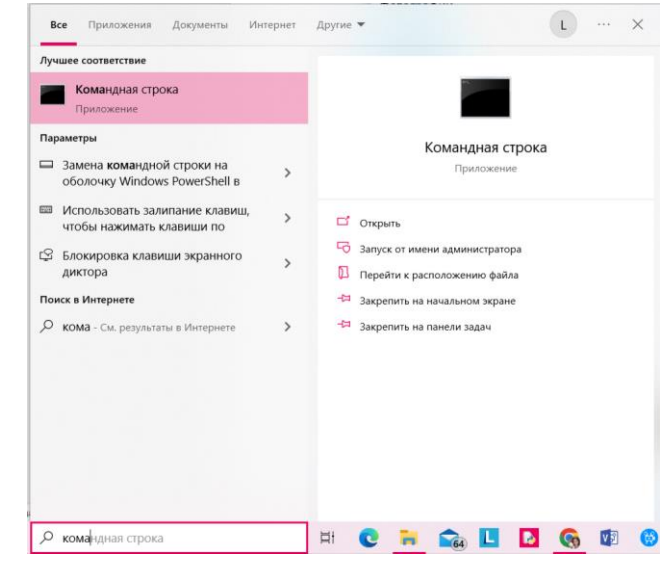

3. Натисніть кнопку *«Enter»* для запуску командного рядка в звичайному режимі або клікніть правою кнопкою миші на ній з контекстного меню виберіть пункт *«Запустити від імені адміністратора»* для запуску в привілейованому режимі.

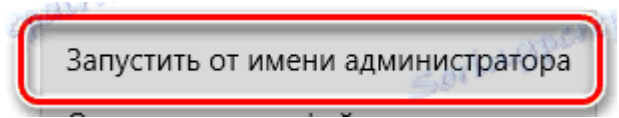

### Спосіб 2: відкриття через головне меню

- 1. Натисніть *«Пуск».*
- 2. У списку всіх програм знайдіть пункт *«Службові - Windows»* і клацніть по ньому.

3. Виберіть пункт *«Командний рядок».* Для запуску з правами адміністратора, потрібно натиснути правою кнопкою миші на цьому пункті з контекстного меню виконати послідовність команд *«Додатково»* - *«Запустити від імені адміністратора»* (необхідно буде ввести пароль адміністратора системи).

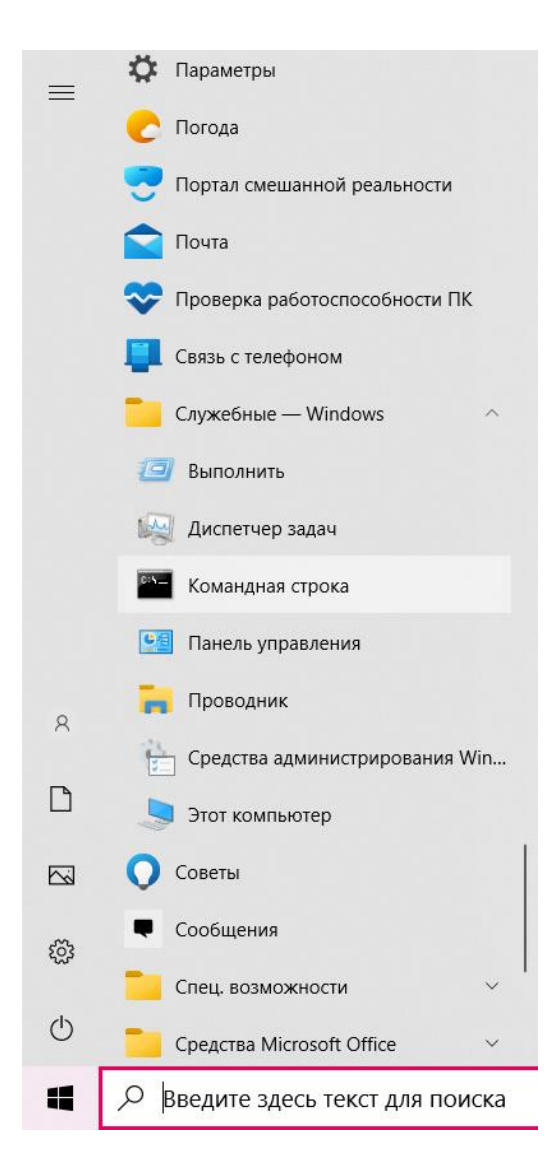

# Спосіб 3: відкриття через вікно виконання команд

Також досить просто відкрити КС, використовуючи вікно виконання команд. Для цього достатньо всього лише натиснути комбінацію клавіш *«Win + R»* (аналог ланцюжка дій *«Пуск - Службові Windows - Виконати»)* і ввести команду *«cmd».* В результаті запуститися командний рядок в звичайному режимі.

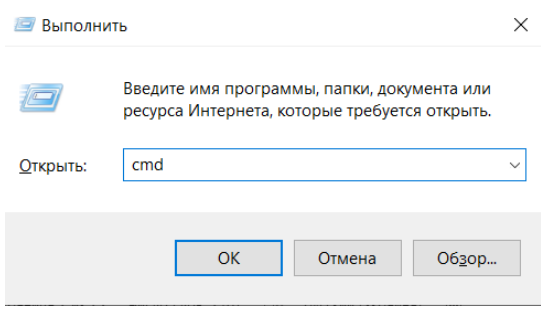

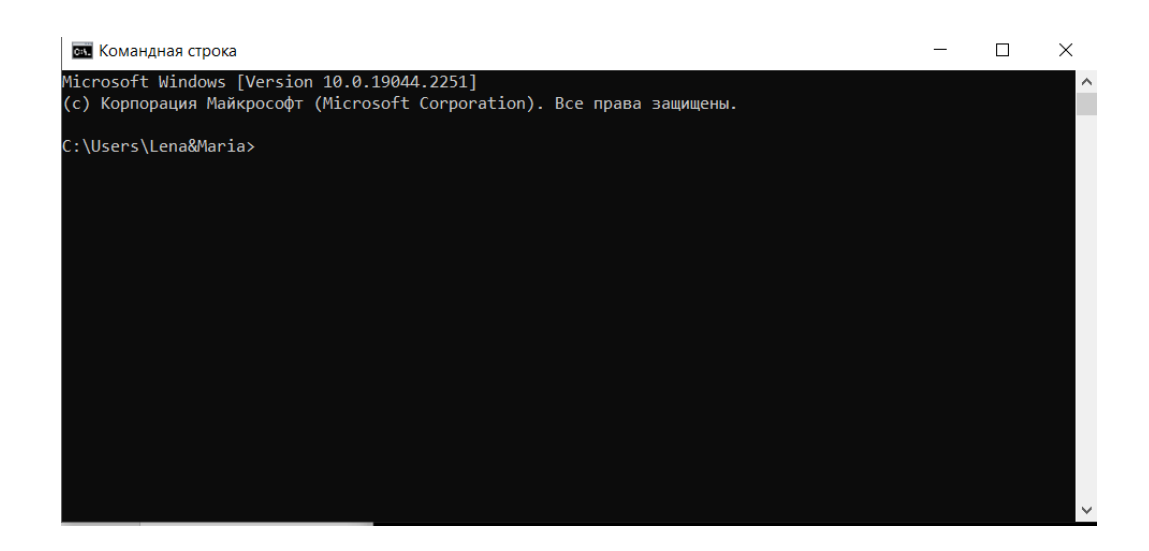

## Спосіб 4: відкриття через комбінацію клавіш

Розробники Віндовс 10 також реалізували запуск програм і утиліт через ярлики контекстного меню, яке викликається за допомогою комбінації *«Win + X».* Після її натискання виберіть цікавлять Вас пункти.

Командная строка

Командная строка (администратор)

### Спосіб 5: відкриття через Провідник

1. Відкрийте Провідник.

2. Перейдіть в каталог *«System32»* ( "C:WindowsSystem32" ) і двічі клацніть на об'єкті *«cmd.exe».*

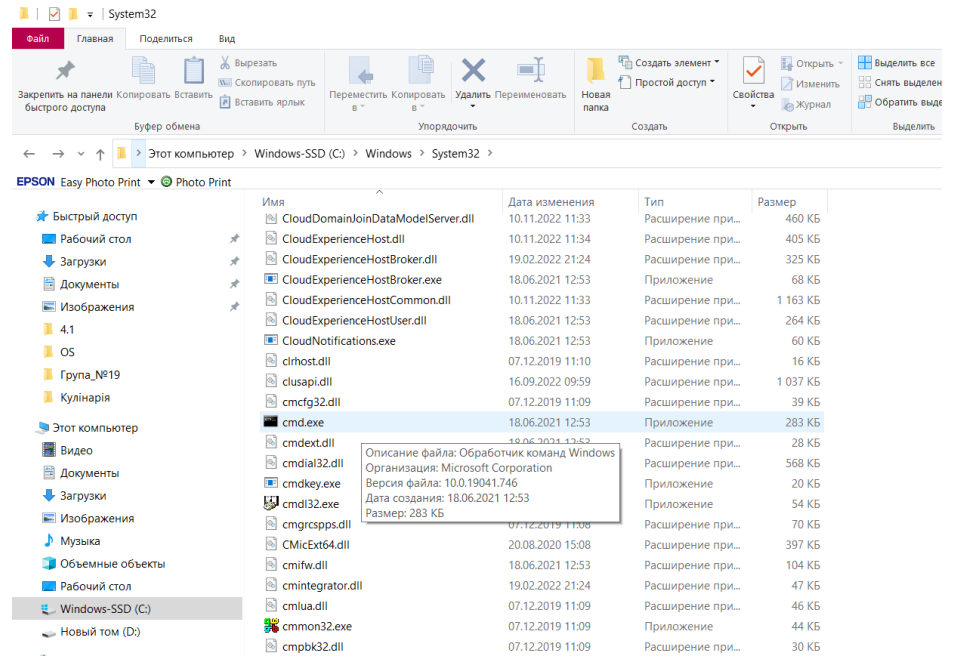